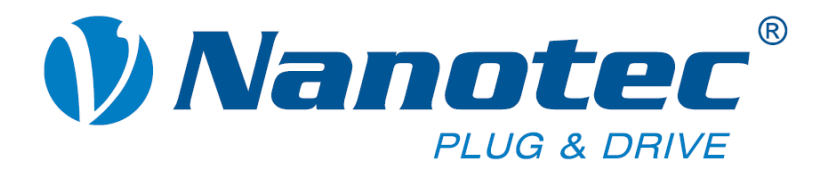

# **Technisches Handbuch**

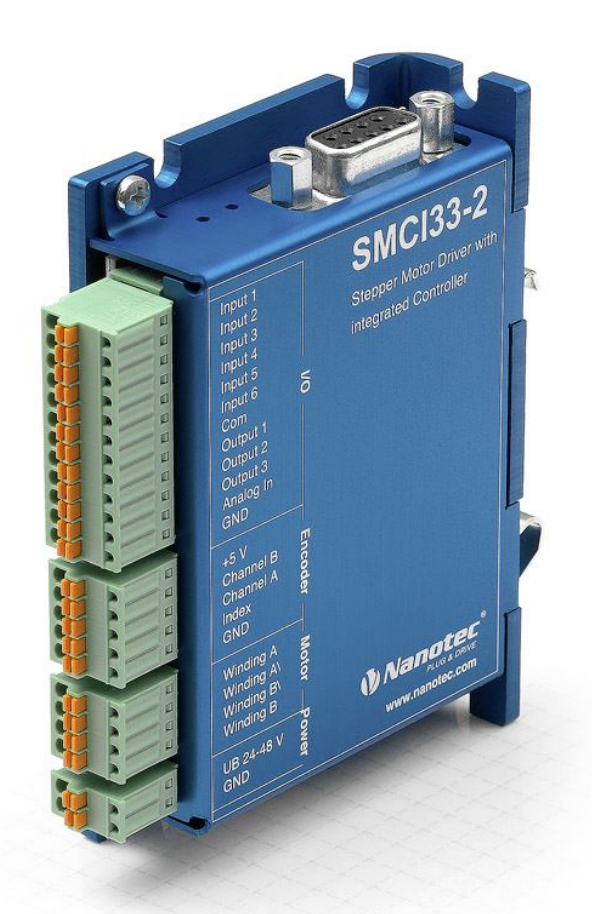

# **Schrittmotorsteuerung SMCI33**

**NANOTEC ELECTRONIC GmbH & Co. KG Gewerbestraße 11 D-85652 Landsham bei München**

**Tel. +49 (0)89-900 686-0 Fax +49 (0)89-900 686-50 [info@nanotec.de](mailto:info@nanotec.de)**

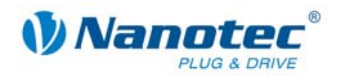

### **Impressum**

© 2010 **Nanotec® Electronic GmbH & Co. KG**  Gewerbestraße 11 D-85652 Landsham / Pliening

Tel.: +49 (0)89-900 686-0<br>Fax: +49 (0)89-900 686-50 Fax: +49 (0)89-900 686-50

Internet: www.nanotec.de

Alle Rechte vorbehalten!

MS-Windows 2000/XP/Vista sind eingetragene Warenzeichen der Microsoft Corporation.

#### **Version/Änderungsübersicht**

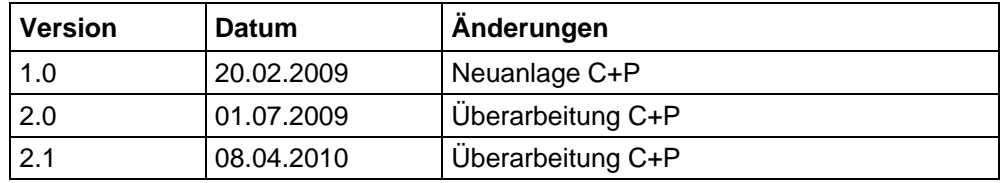

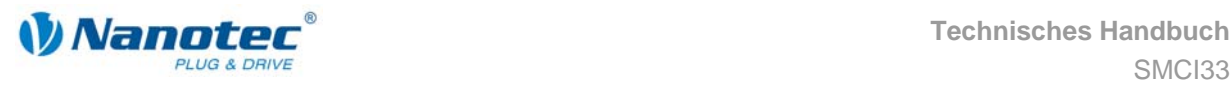

### **Zu diesem Handbuch**

#### **Zielgruppe**

Dieses Technische Handbuch richtet sich an Konstrukteure und Entwickler, die ohne größere Erfahrung in der Schrittmotortechnologie einen Nanotec® Schrittmotor in Betrieb nehmen müssen.

#### **Wichtige Hinweise**

Vor der Installation und Inbetriebnahme der Schrittmotorsteuerung ist dieses Technische Handbuch sorgfältig durchzulesen.

Nanotec® behält sich im Interesse seiner Kunden das Recht vor, technische Änderungen und Weiterentwicklungen von Hard- und Software zur Verbesserung der Funktionalität dieses Produktes ohne besondere Ankündigung vorzunehmen.

Dieses Handbuch wurde mit der gebotenen Sorgfalt zusammengestellt. Es dient ausschließlich der technischen Beschreibung des Produktes und der Anleitung zur Inbetriebnahme. Die Gewährleistung erstreckt sich gemäß unseren allgemeinen Geschäftsbedingungen ausschließlich auf Reparatur oder Umtausch defekter Geräte, eine Haftung für Folgeschäden und Folgefehler ist ausgeschlossen. Bei der Installation des Gerätes sind die gültigen Normen und Vorschriften zu beachten.

Für Kritik, Anregungen und Verbesserungsvorschläge wenden Sie sich bitte an die oben angegebene Adresse oder per Email an: info@nanotec.de

#### **Weitere Handbücher**

Bitte beachten Sie auch folgende Handbücher von Nanotec:

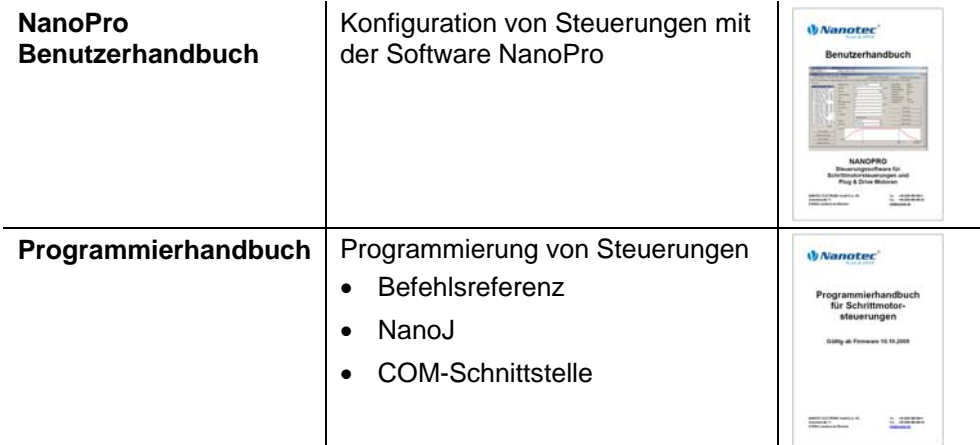

Die Handbücher stehen auf [www.nanotec.de](http://www.nanotec.de/) zum Download zur Verfügung.

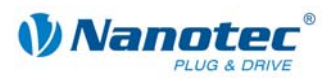

# **Inhalt**

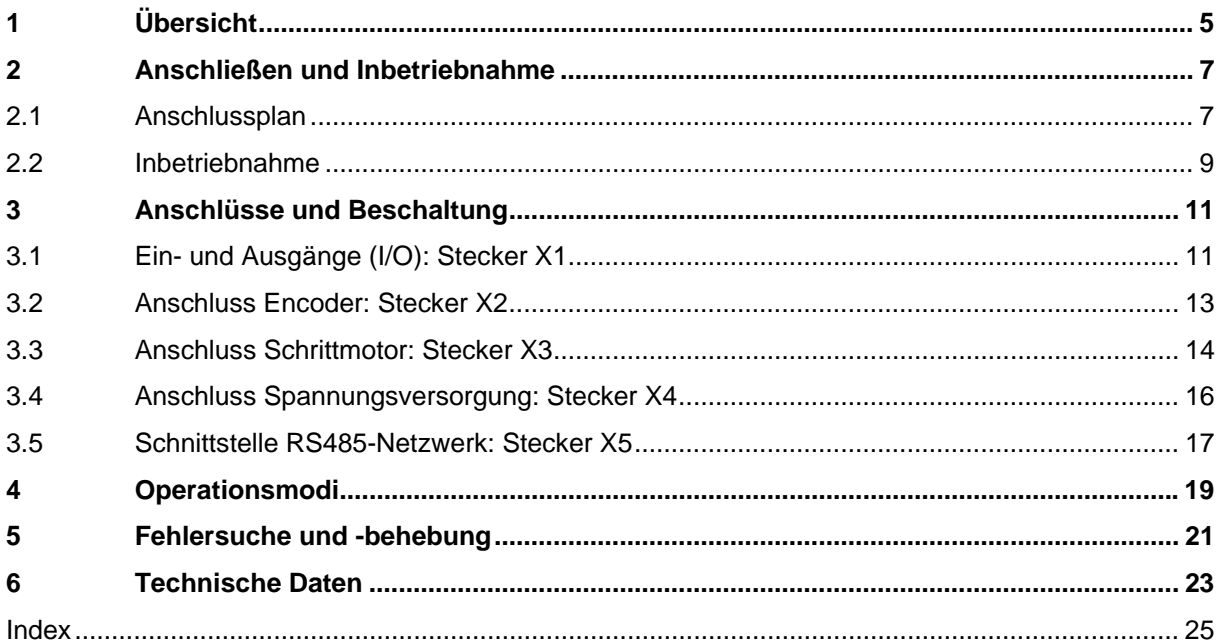

<span id="page-4-0"></span>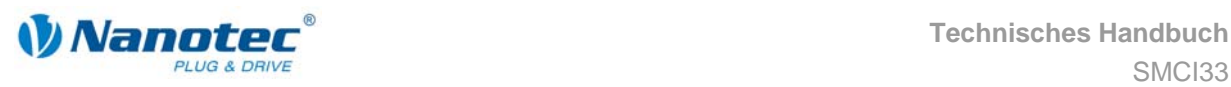

# **1 Übersicht**

#### **Einleitung**

Die Schrittmotorsteuerung SMCI33 ist eine äußerst kompakte und kostengünstige Konstantstrom-Leistungsendstufe mit einer integrierten Closed-Loop Stromregelung.

Aufgrund der großen Leistungsfähigkeit und Funktionsvielfalt bietet sie Konstrukteuren und Entwicklern eine schnelle und einfache Möglichkeit, vielfältige Antriebsanforderungen mit geringem Programmieraufwand zielgerichtet zu lösen.

Sie wird zur Steuerung von Standard-Schrittmotoren (auch mit angebautem Encoder) oder Motoren mit integriertem Encoder oder Bremse, eingesetzt.

#### **Die SMCI33**

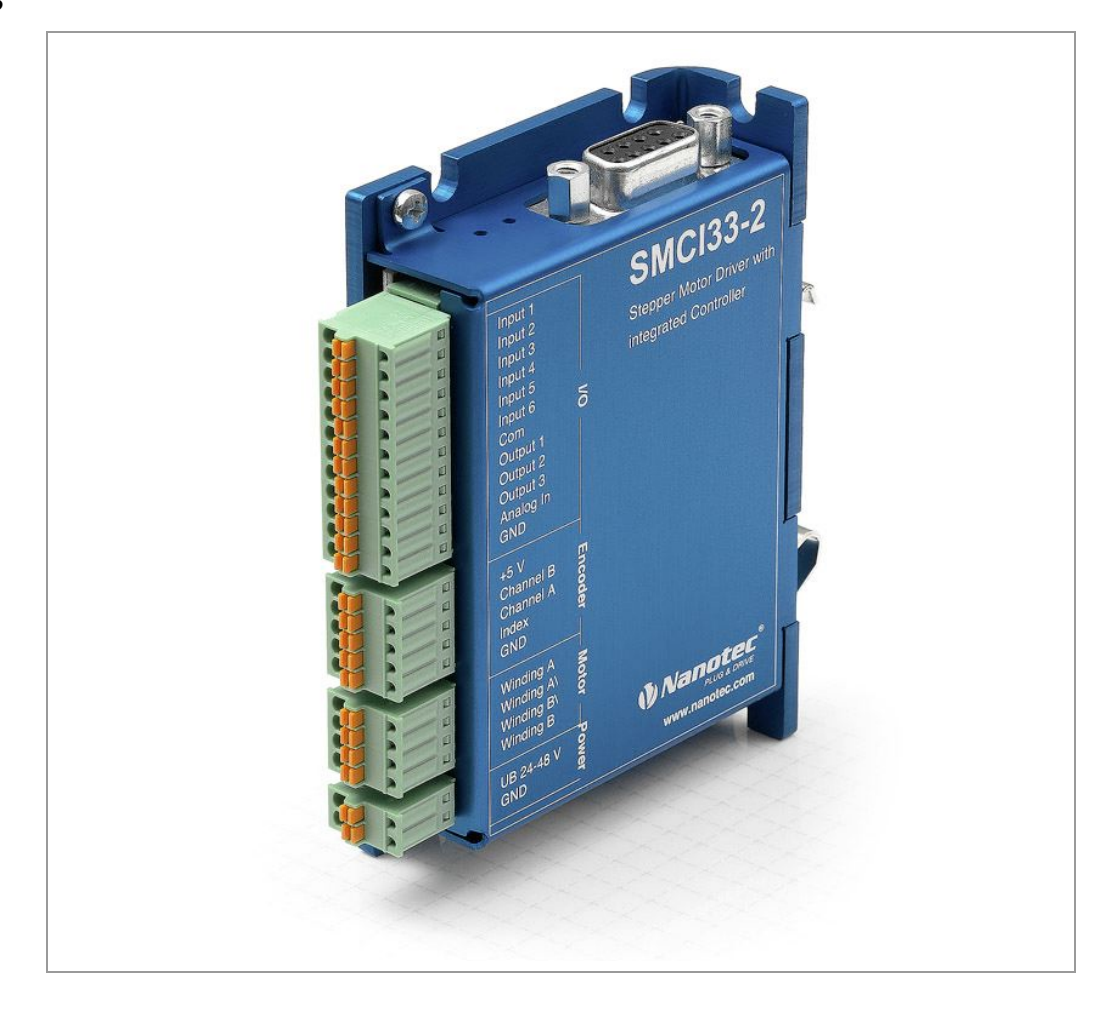

#### **Varianten**

Die SMCI33 ist in folgenden Varianten erhältlich:

- SMCI33-1: mit USB Schnittstelle (Treiber notwendig)
- SMCI33-2: mit RS-485 Schnittstelle

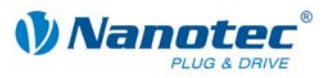

#### **Funktionen der SMCI33**

Die Schrittmotorsteuerung SMCI33 enthält folgende Funktionen:

- Mikroschritt-1/1 1/64 Leistungsendstufe (0,014° Schrittauflösung)
- Closed-Loop Stromregelung (Sinuskommutierung über den Encoder)
- Leistungsfähiger DSP Mikroprozessor für flexible I/O
- Drehüberwachung für optionalen Encoder
- RS485- oder USB-Schnittstelle zur Parametrierung und Steuerung
- Netzwerkfähigkeit bis 32 Motoren
- Leichte Programmierung mit der Windows-Software NANOPRO

#### **Betriebsarten**

Es kann zwischen folgenden Betriebsarten gewählt werden:

- Positionierung
- Drehzahl
- Flagpositionierung
- Takt-Richtung
- Analog- oder Joystick-Betrieb (±10 V)
- Analog-Positioniermodus
- Drehmomentmodus

#### **Funktionsüberblick**

Mit der Einstellung der motorbezogenen Parameter wie Phasenstrom (in 1% Schritten wählbar), Schrittauflösung (von 1,8° - 0,014°), sowie dem adaptiven Mikroschritt (automatische Anpassung der Schrittweite) lässt sich das Laufverhalten des Motors entsprechend den individuellen Anforderungen anpassen und optimieren. Maschinenbezogene Parameter können mit Hilfe der Software NANOPRO hinterlegt werden und erleichtern und verkürzen die Inbetriebnahme erheblich:

- Wegstrecke in Schritten, Grad oder mm
- Geschwindigkeit in Hertz, U/min oder mm/s
- Vorschubkonstante in mm/Umdrehung
- Getriebeuntersetzung mit Umkehrspiel

Drei einstellbare Referenzmodi (jeweils extern und intern) ermöglichen automatische Maschineneinstellungen, wobei externe Referenzschalter bei einer Verstellung < 360° eventuell aufgrund des Indexsignals des internen Encoders sogar entfallen können.

Auch wenn Schrittmotoren im normalen Betrieb keine Schritte verlieren, bringt die integrierte Drehüberwachung in allen Betriebsarten eine zusätzliche Sicherheit, z.B. gegen Motorblockierung oder andere externe Fehlerquellen. Die Überwachungsfunktion erkennt nach spätestens einem Halbschritt (bei 1,8°-Schrittmotoren) eine Motorblockierung oder einen Schrittverlust.

Eine automatische Fehlerkorrektur ist nach Beenden des Fahrprofils oder während der Fahrt möglich.

<span id="page-6-0"></span>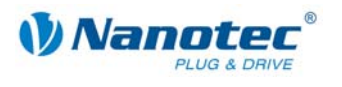

#### **Closed-Loop Stromregelung (Sinuskommutierung über den Encoder)**

Anstatt wie bei herkömmlichen Schrittmotorsteuerungen den Motor nur anzusteuern oder die Position über den Encoder nachzuregeln, wird bei der Sinuskommutierung das Statormagnetfeld wie bei einem Servomotor über den Drehgeber geregelt. Der Schrittmotor verhält sich in dieser Betriebsart nicht anderes als ein hochpoliger Servomotor, d.h. die klassischen Schrittmotorgeräusche und Resonanzen verschwinden. Da der Strom geregelt wird, kann der Motor bis zu seinem maximalen Drehmoment auch keine Schritte mehr verlieren.

Falls der Controller erkennt, dass der Rotor durch Überlast hinter das Statorfeld zurückfällt, wird mit optimalem Feldwinkel und erhöhtem Strom nachgeregelt. Im entgegengesetzten Fall, d.h. wenn der Rotor durch sein Drehmoment eher vorläuft, wird der Strom automatisch reduziert, so dass Stromverbrauch und Wärmeentwicklung in Motor und Treiber gegenüber dem normalen, gesteuerten Betrieb sehr viel niedriger sind.

# **2 Anschließen und Inbetriebnahme**

# <span id="page-6-1"></span>**2.1 Anschlussplan**

#### **Einleitung**

Um einen Schrittmotor mit der Schrittmotorsteuerung SMCI33 zu betreiben, müssen Sie die Verdrahtung gemäß nachfolgendem Anschlussplan vornehmen.

Die Eingänge (Pin 1 bis 6) an Stecker X1 sowie der Encodereingang (Stecker X2) können optional genutzt werden.

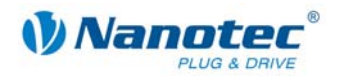

#### **Anschlussplan SMCI33**

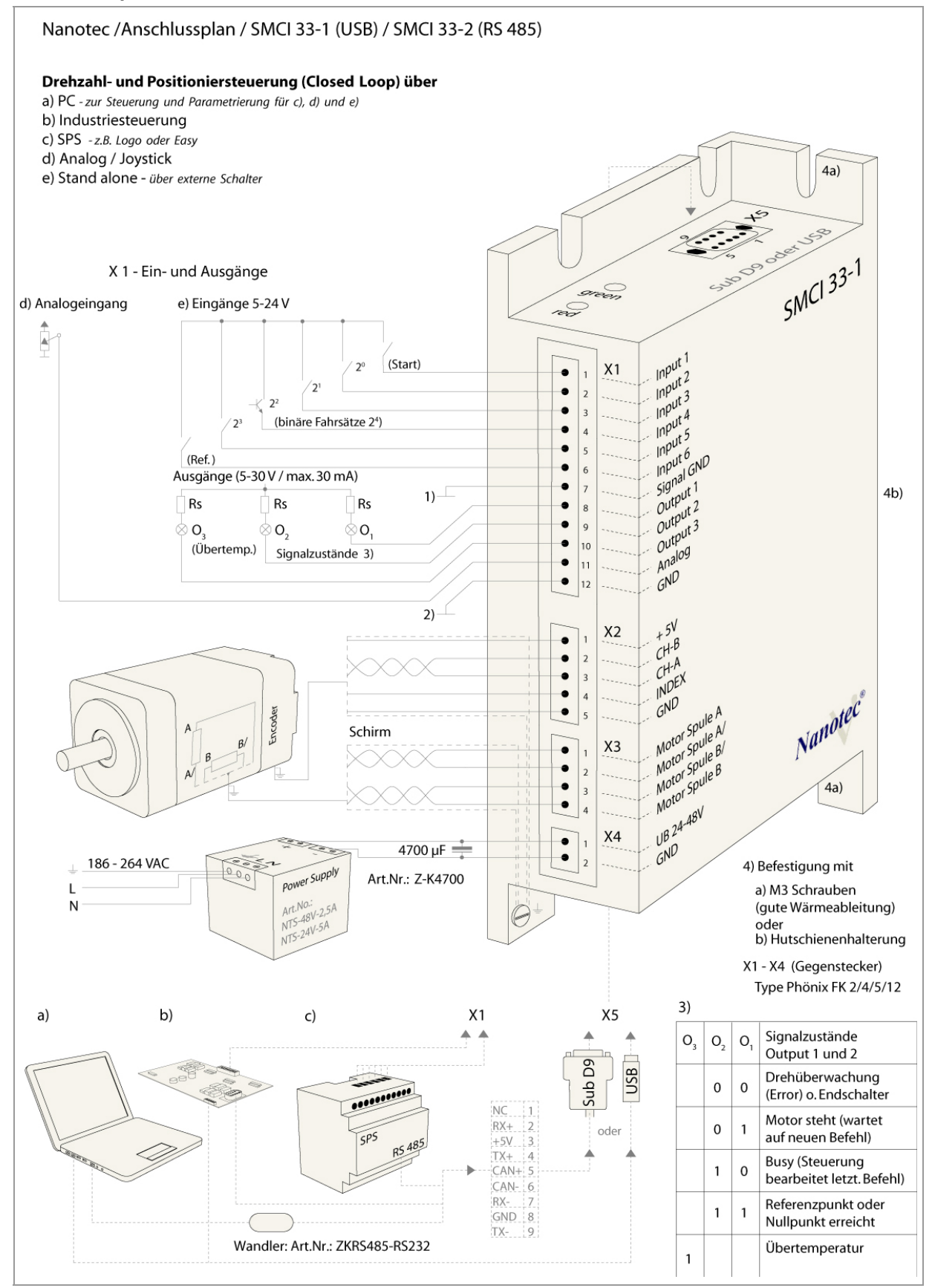

<span id="page-8-0"></span>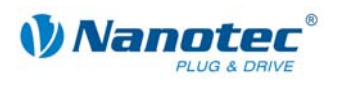

# **2.2 Inbetriebnahme**

#### **Voraussetzung**

Nachfolgend sind das Anschließen und die Inbetriebnahme der Schrittmotorsteuerung SMCI33 beschrieben.

Sie finden hier die wesentlichen "Ersten Schritte", um mit der SMCI33 schnell arbeiten zu können, falls Sie mit der Software NANOPRO von einem PC aus arbeiten. Nähere Informationen finden Sie im separaten Handbuch zu NANOPRO.

Falls Sie später mit einer SPS oder einem eigenem Programm arbeiten wollen, finden Sie die notwendigen Informationen in der separaten "Befehlsreferenz".

Machen Sie sich mit der Schrittmotorsteuerung SMCI33 und der zugehörigen Steuerungssoftware NANOPRO vorab vertraut, bevor Sie die Steuerung für Ihre Applikation konfigurieren.

#### **Vorgehensweise**

Gehen Sie wie folgt vor, um die Steuerung in Betrieb zu nehmen:

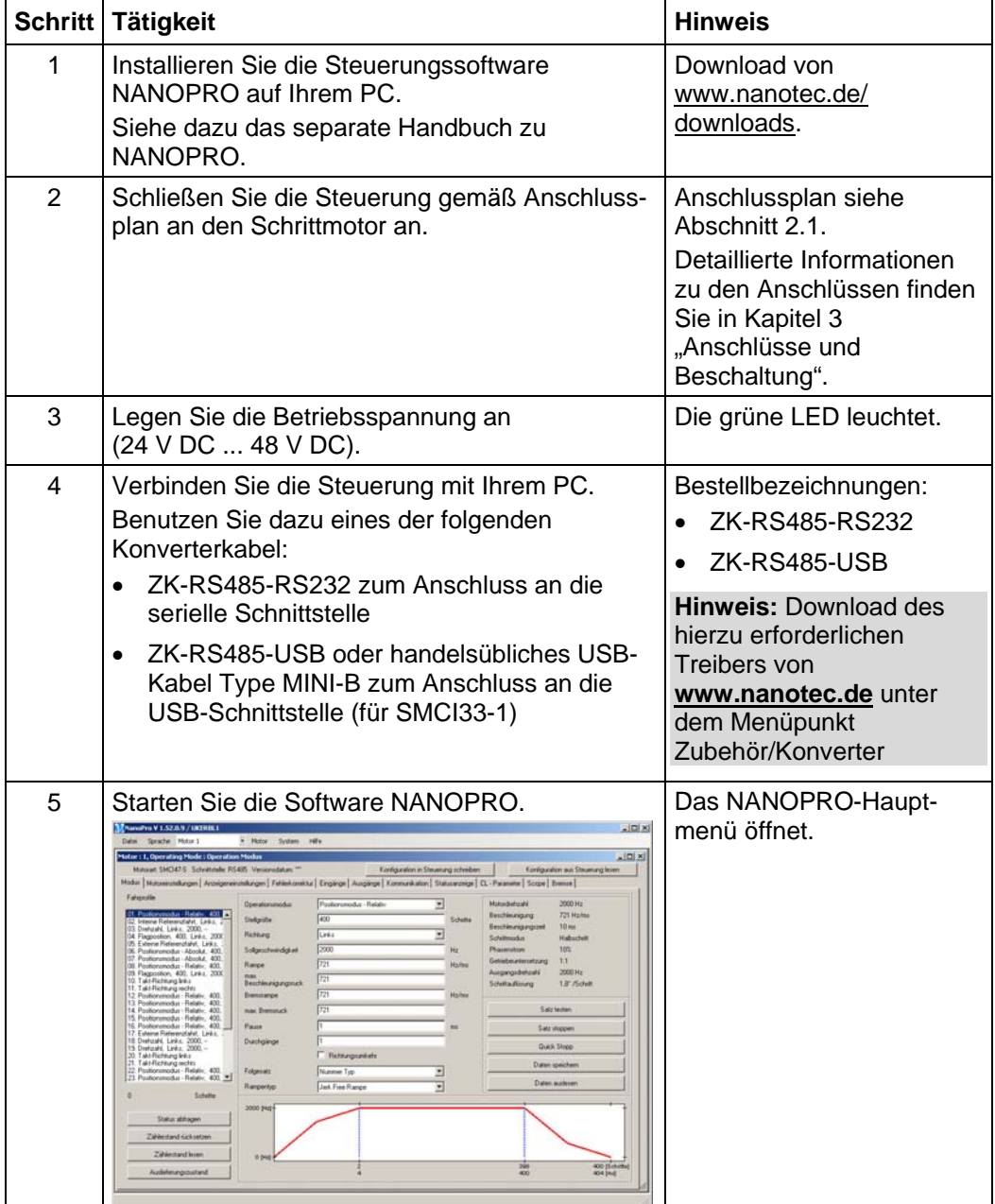

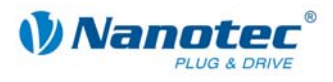

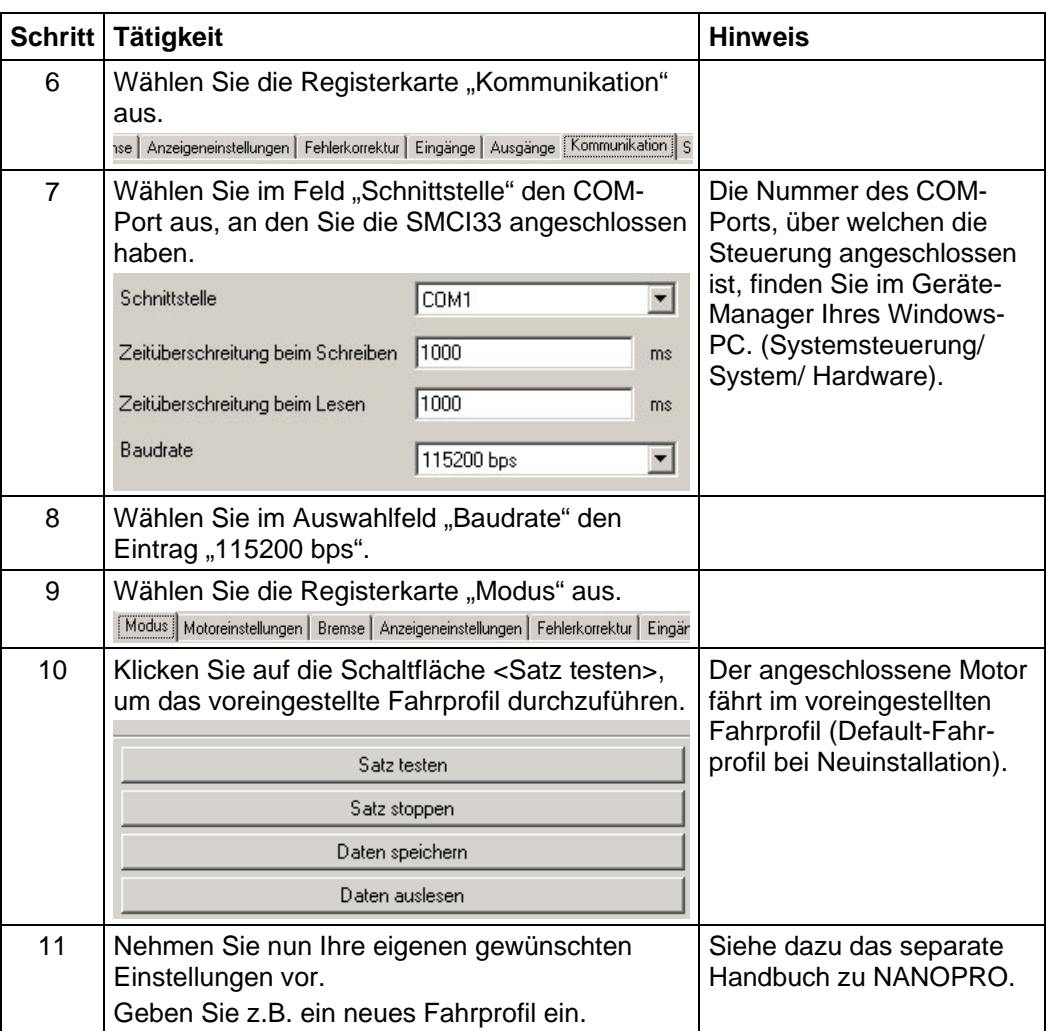

<span id="page-10-0"></span>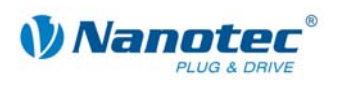

# <span id="page-10-1"></span>**3 Anschlüsse und Beschaltung**

# **3.1 Ein- und Ausgänge (I/O): Stecker X1**

#### **Einleitung**

Eine Übersicht über die Anschlussbelegung finden Sie im Anschlussplan in Abschnitt 2.1). In diesem Abschnitt wird detailliert auf die Belegung, Funktion und Beschaltung [des](#page-6-1) Steckers X1 eingegangen.

Die verwendeten Stecker und Buchsen sind von der Fa. Phönix, Bestellbezeichnung: FK-MC 2/4/5/12.

#### **Anschlussplan Ein- und Ausgänge (I/O) (X1)**

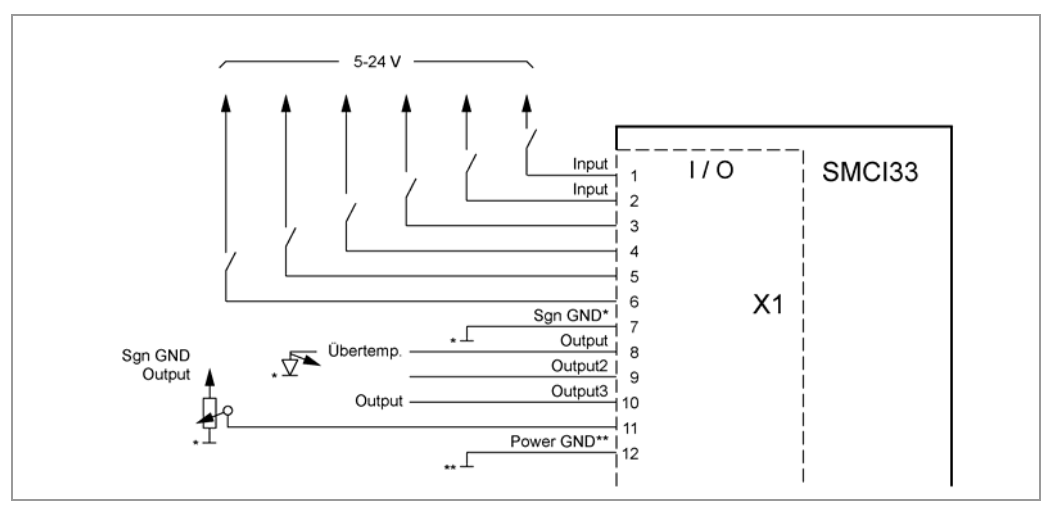

#### **Pinbelegung Stecker X1: Ein- und Ausgänge (I/O)**

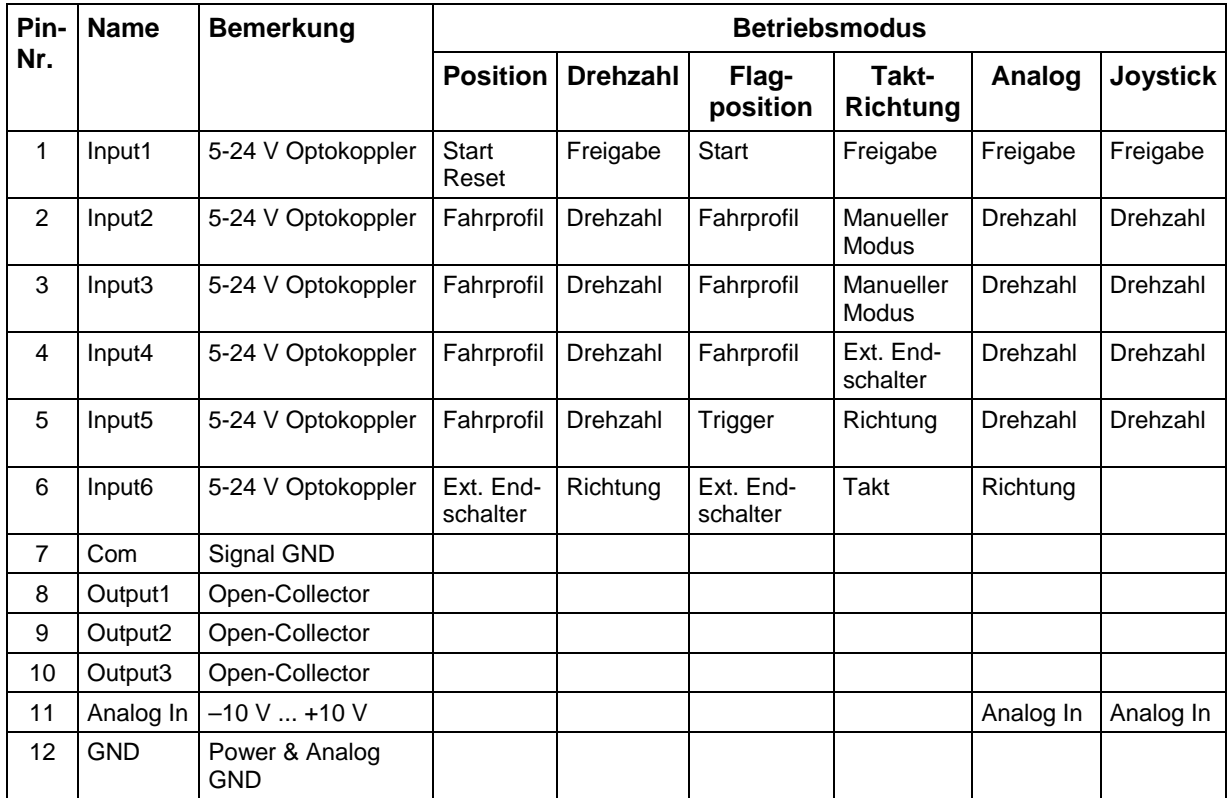

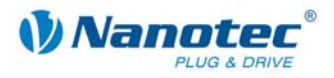

#### **Hinweis:**

Com- und GND-Anschluss sind nicht verbunden. Com stellt die Masse für die Eingänge dar und GND ist die Masse für die Ausgänge und die interne Schaltung.

#### **Eingangsbeschaltung**

Alle Eingänge (außer dem "Analog In"-Eingang) sind durch Optokoppler galvanisch von der Versorgungsspannung der SMCI33 getrennt und für 5-24 V Eingangssignale bei einem Eingangsstrom von 10 mA ausgeführt.

Die digitalen Eingänge 1 bis 6 können mit Hilfe der Software NANOPRO für "activehigh" oder "active-low" konfiguriert werden. Ferner können diese dort frei programmiert werden, z.B. als Endlagenschalter, Enable, etc.

#### **Hinweis:**

Die Spannung sollte zum sicheren Ausschalten unter 2 V sinken und zum sicheren Einschalten mindestens 4,5 V betragen.

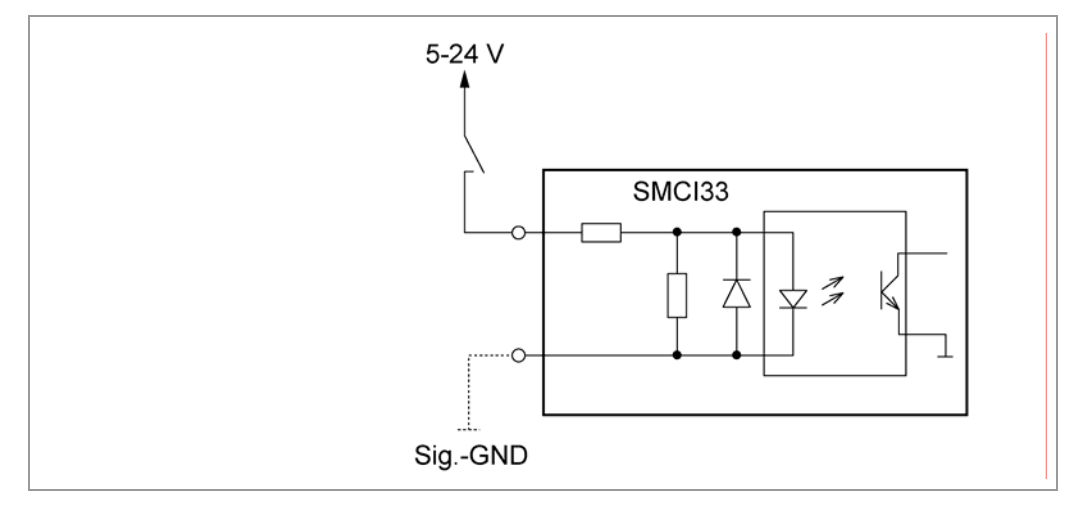

#### **Ausgangsbeschaltung**

Die Ausgänge sind Transistorausgänge in Open-Collector Schaltung (0 schaltend, max. 30 V / 30 mA). Um den Ausgang testen zu können, kann eine LED eingebaut werden. Die LED leuchtet, wenn der Ausgang aktiv ist.

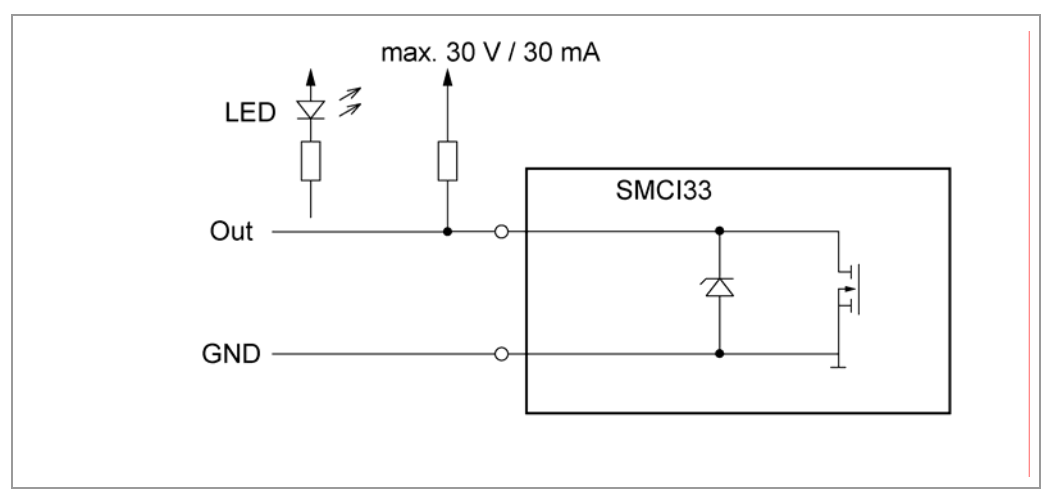

<span id="page-12-0"></span>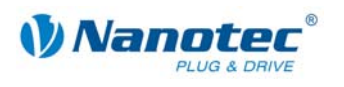

# **3.2 Anschluss Encoder: Stecker X2**

#### **Optionaler Encoder**

An die Schrittmotorsteuerung kann ein optionaler Encoder angeschlossen werden.

Standardmäßig ist die Regelung für einen Dreikanal-Encoder mit 500 Impulsen/Umdrehung bei einem 1.8°-Schrittmotor ausgelegt. Bei einem 0.9°- Schrittmotor sollten Sie einen Encoder mit 1000 Impulsen/Umdrehung verwenden, um die gleiche Regelungsqualität zu erreichen. Je nach Applikation kann es sinnvoll sein, eine höhere Encoderauflösung (bis max. 2000 Impulse/Umdrehung) zu verwenden, um die Regelungsqualität zu verbessern, oder eine niedrigere (min. 200 Impulse/Umdrehung) für Low-Cost-Applikationen bzw. zur reinen Schrittüberwachung.

Folgende Encoderauflösungen können grundsätzlich von der Steuerung verarbeitet werden: 192, 200, 256, 400, 500, 512, 1000, 1024, 2000, 2048.

#### **Empfehlung**

Verwenden Sie möglichst Nanotec-Encoder mit der Bestellbezeichnung WEDS/WEDL-5540 Xxx.

Wenn kein Encoder benutzt wird, muss in der Registerkarte "Fehlerkorrektur" im Auswahlmenü "Drehgeberüberwachung" der Modus "Ignorieren" eingestellt werden. Siehe dazu das separate Handbuch zu NANOPRO.

#### **Verwenden von Encodern mit Line-Treiber**

Die Encoder der Serie HEDL mit Line-Treiber geben zusätzlich zum Encodersignal noch ein invertiertes Signal aus, das zur besseren Störsicherheit beiträgt und besonders bei großen Leitungslängen zu empfehlen ist.

Die SMCI-Steuerungen können dieses Signal derzeit nicht auswerten, sodass nur die Kanäle A, B und I angeschlossen werden müssen, um eine Positionsüberwachung durchzuführen. Wir empfehlen die Encoderleitung zu schirmen und zu verdrillen, um Störeinflüsse auf das Encodersignal von außen zu minimieren.

Im dritten Quartal 2009 wird Nanotec einen Adapter auf den Markt bringen, mit dem auch das Differenzsignal ausgewertet werden kann.

#### **Anschlussplan Encoder (X2)**

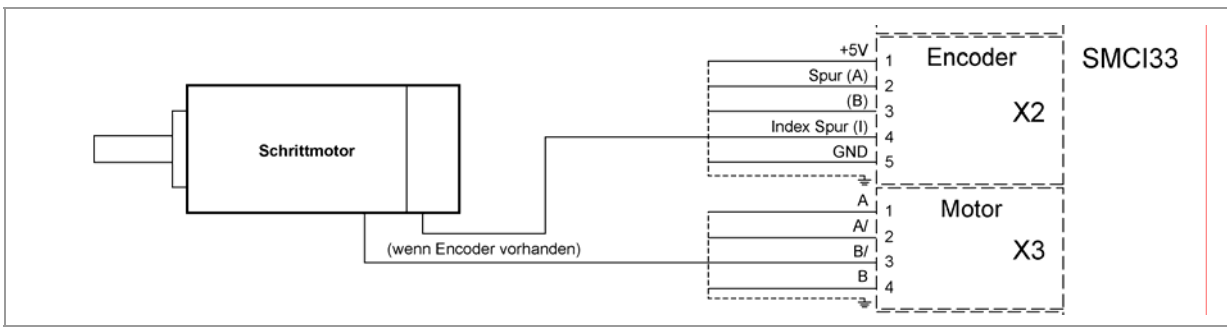

**Hinweis:**

Gesamt-Anschlussplan siehe Abschnitt [2.1.](#page-6-1) 

#### **Pinbelegung Stecker X2: Encoder**

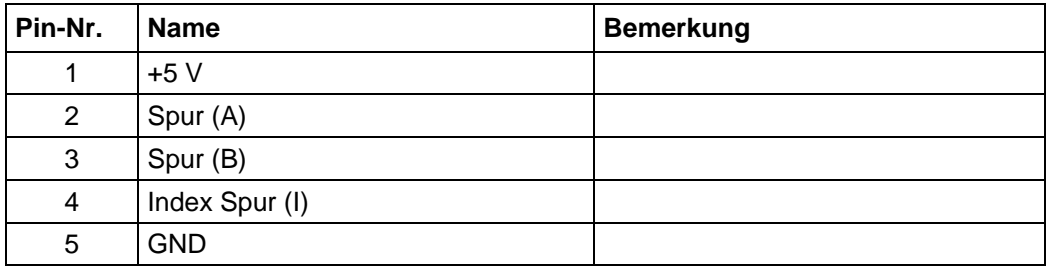

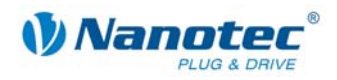

# <span id="page-13-0"></span>**3.3 Anschluss Schrittmotor: Stecker X3**

#### **Allgemeines**

Der Motor wird über ein vieradriges Kabel mit der SMCI33 verbunden. Vorteilhaft ist ein paarig verdrilltes Kabel mit Schirmgeflecht.

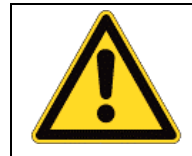

**Gefahr vor elektrischer Überspannung**  Ein Vertauschen der Anschlüsse kann die Endstufe zerstören! Bei anliegender Betriebsspannung niemals den Zwischenkreis trennen! Leitungen **niemals** unter Spannung trennen!

#### **Anschlussplan Schrittmotor (X3)**

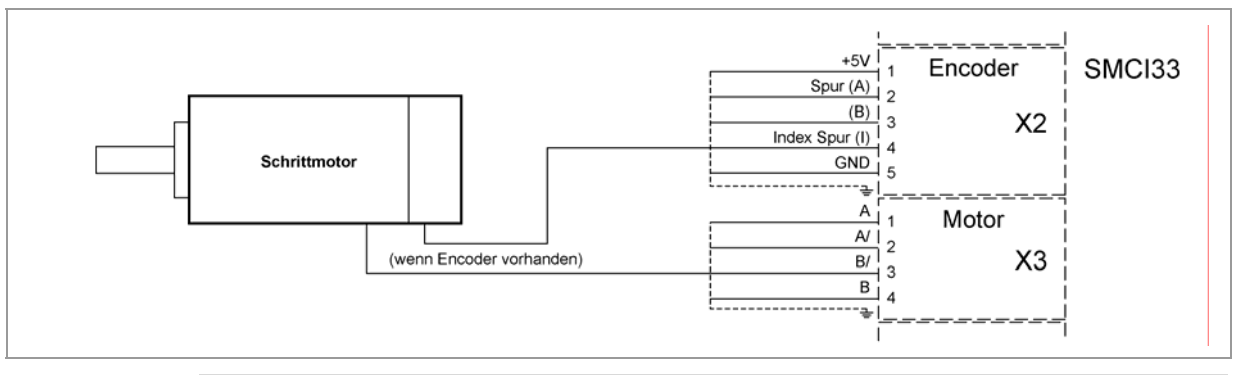

#### **Hinweis:**

Gesamt-Anschlussplan siehe Abschnitt [2.1.](#page-6-1) 

#### **Pinbelegung Stecker X3: Schrittmotor**

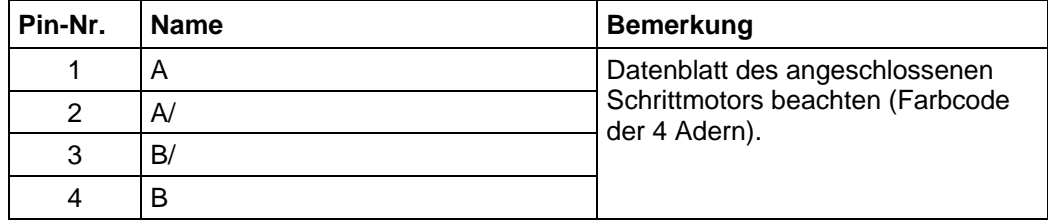

Falls Sie einen Motor mit 6 oder 8 Anschlüssen verwenden, müssen Sie die Wicklungen verschalten.

Das Bild auf der nächsten Seite zeigt vier Verdrahtungspläne für Motoren mit 6 oder 8 Anschlüssen (Seite aus dem Nanotec-Produktkatalog).

Details finden Sie auf der Nanotec Webseite www.nanotec.de.

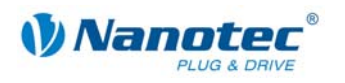

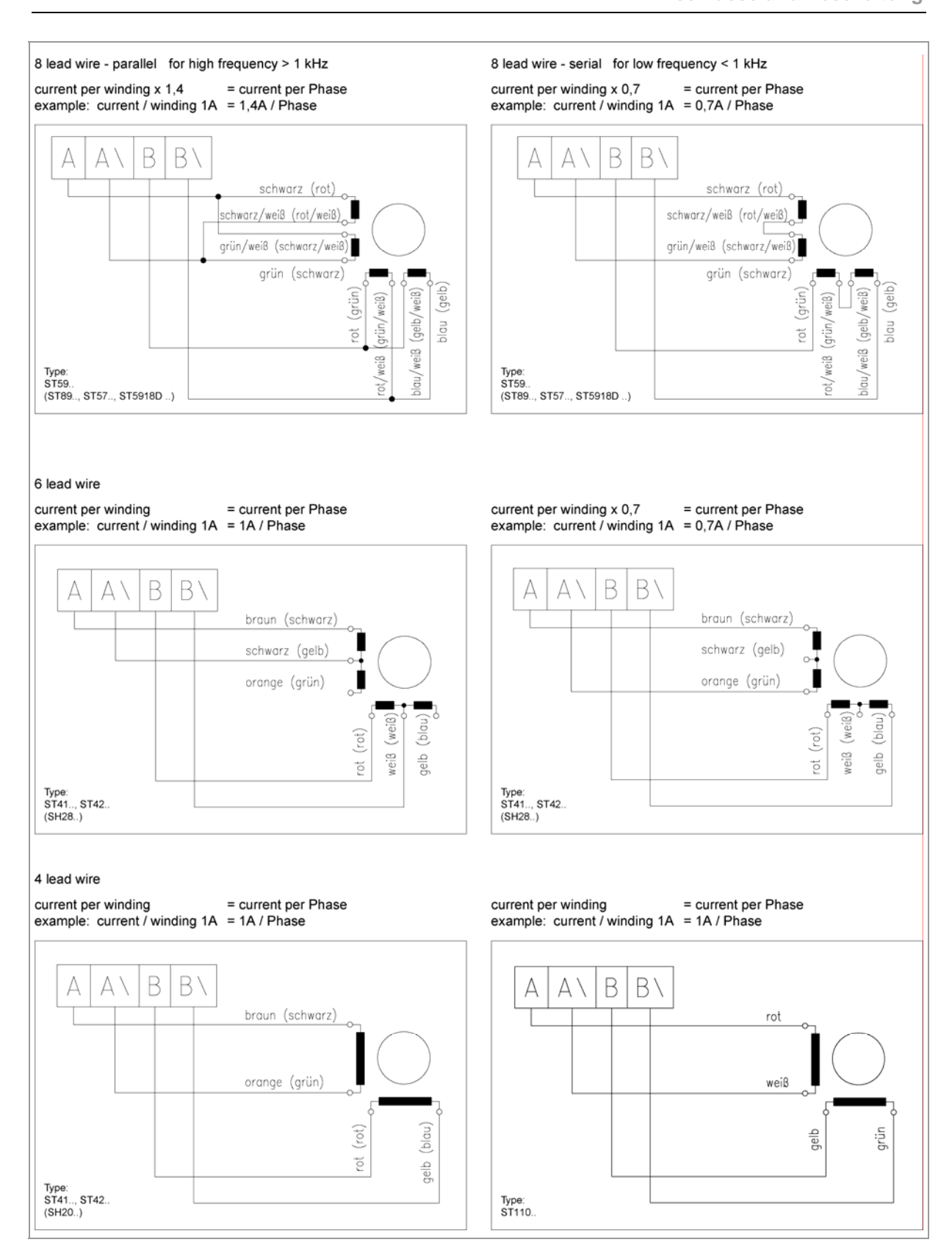

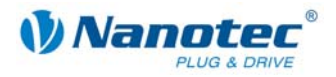

# <span id="page-15-0"></span>**3.4 Anschluss Spannungsversorgung: Stecker X4**

#### **Zulässige Betriebsspannung**

Die zulässige Betriebsspannung der Schrittmotorsteuerung SMCI33 liegt im Bereich von +24 bis +48 V DC und darf 50 V keinesfalls überschreiten bzw. 21 V unterschreiten.

An der Versorgungsspannung muss ein Ladekondensator von mindestens 4700 µF (10000 µF) vorgesehen sein, um ein Überschreiten der zulässigen Betriebsspannung (z.B. beim Bremsvorgang) zu vermeiden.

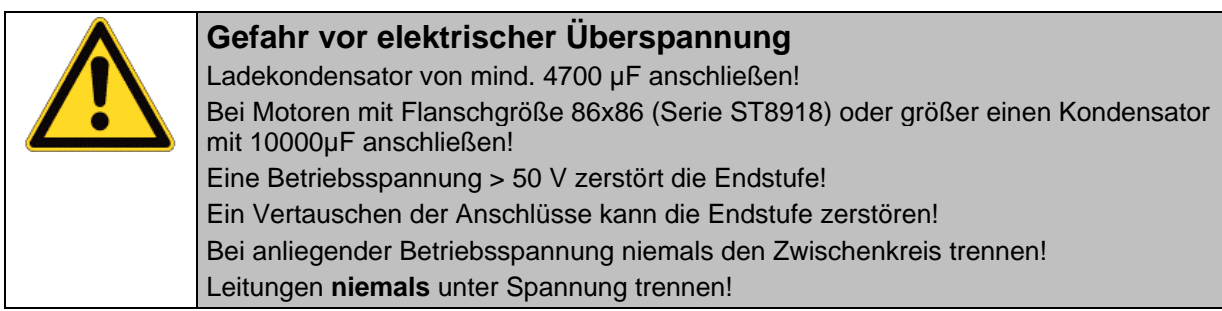

#### **Anschlussplan Spannungsversorgung (X4)**

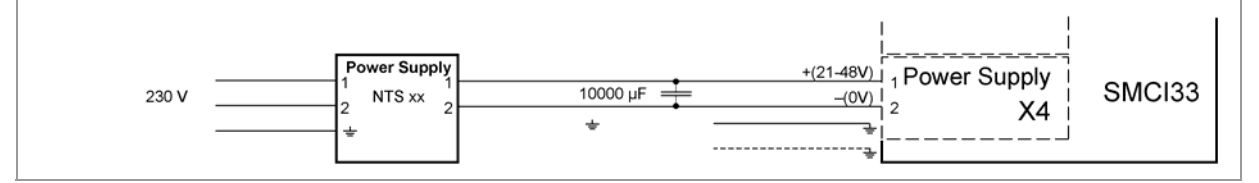

**Hinweis:**

Gesamt-Anschlussplan siehe Abschnitt [2.1.](#page-6-1) 

#### **Anschlüsse Spannungsversorgung: Stecker X4**

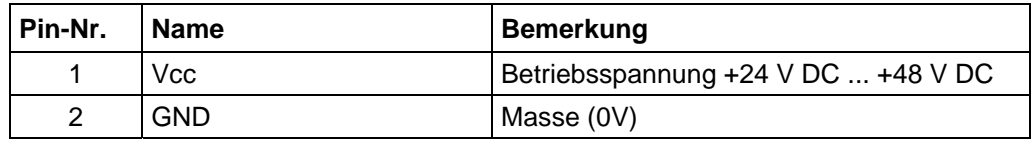

#### **Zubehör Spannungsversorgung**

Entsprechende Netzteile und Ladekondensatoren sind als Zubehör erhältlich:

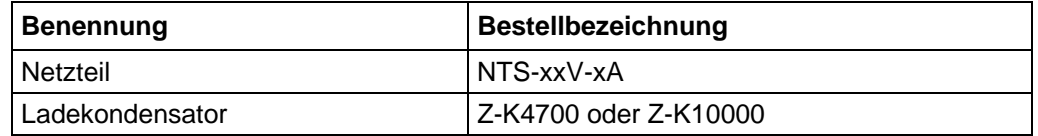

#### **Hinweis:**

Weitere Informationen zu Zubehör finden Sie auf der Nanotec-Webseite: www.nanotec.de

<span id="page-16-0"></span>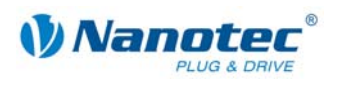

# **3.5 Schnittstelle RS485-Netzwerk: Stecker X5**

#### **SMCI33 in einem Netzwerk**

Bis zu 254 Schrittmotorsteuerungen können in einem Netzwerk von einem PC oder einer SPS-Steuerung angesteuert werden.

Diese Netzwerkverbindung wird über die RS485-Schnittstelle eingerichtet.

#### **RS485-Schnittstelle (D-Sub Buchsenleiste): Stecker X5**

Auf der Oberseite der SMCI33 ist eine 9-polige D-Sub Buchsenleiste vorhanden (Stecker X5). Über diesen Stecker X5 kann die optionale Verbindung zum RS485- Netzwerk hergestellt werden.

#### **RS485-Buchsenleiste**

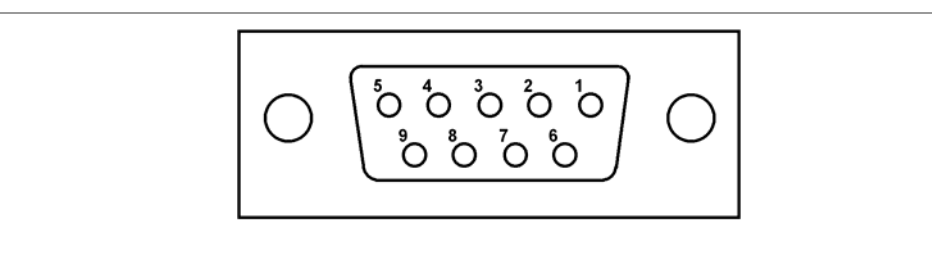

#### **Pinbelegung Stecker X5: RS485-Schnittstelle**

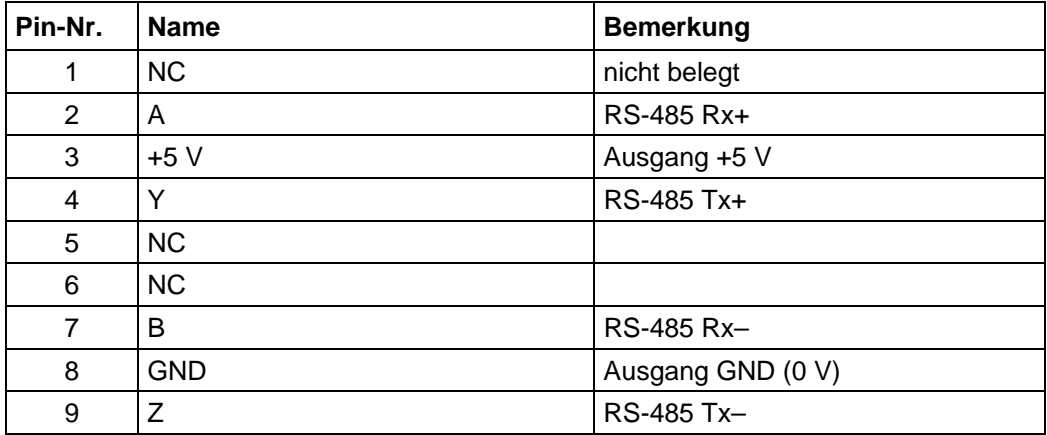

#### **Zweidrahtbetrieb**

Damit die RS-485-Übertragung zweidrahtfähig ist, müssen alle Busteilnehmer über eine Richtungssteuerung verfügen.

Ein "Intelligenter" Konverter, der beim Empfang eines Startbits auf der RS-232- Schnittstelle automatisch auf Sendebetrieb umschaltet und nach Ende des Stopbits wieder zurück in den Empfangsbetrieb fällt, ermöglicht den Zweidrahtbetrieb der SMCI33. Diese Lösung erfordert keine Software-Unterstützung.

Wir können den Konverter ICP-7520 empfehlen, der z.B. bei Schuricht erhältlich ist.

Sprechen Sie unsere Technische Hotline an, wenn Sie hierzu Unterstützung wünschen.

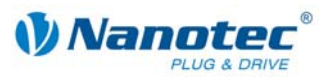

#### **Stromlaufplan RS485-Netzwerk**

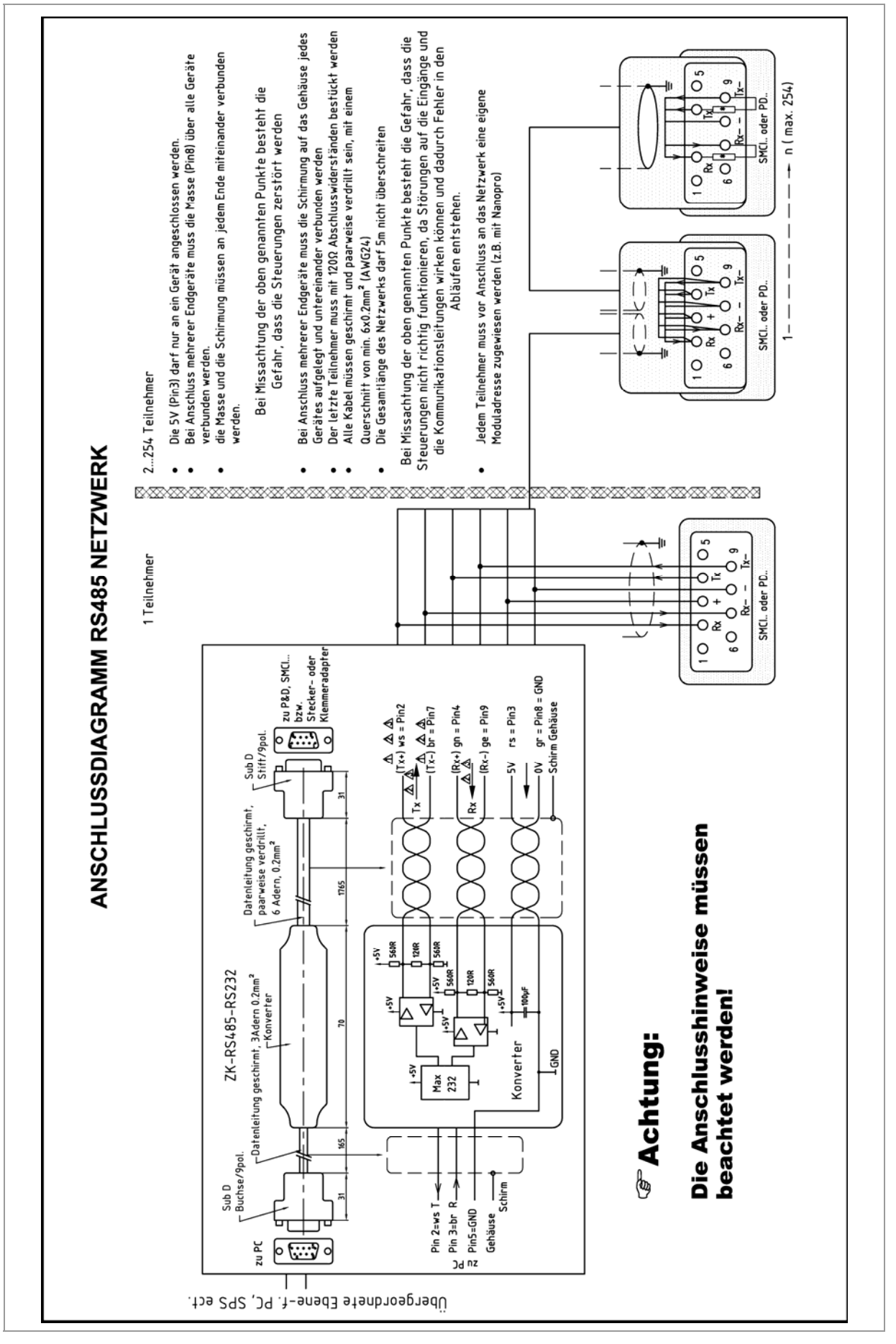

<span id="page-18-0"></span>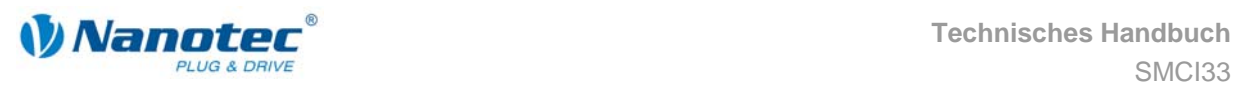

# **4 Operationsmodi**

#### **Einleitung**

Der Motor kann je Fahrprofil mit insgesamt 14 verschiedenen Operationsmodi betrieben werden. Aufgrund der großen Leistungsfähigkeit und Funktionsvielfalt bieten sie Konstrukteuren und Entwicklern eine schnelle und einfache Möglichkeit, vielfältige Antriebsanforderungen mit geringem Programmieraufwand zielgerichtet zu lösen.

Wählen Sie für jedes Fahrprofil den gewünschten Operationsmodus und konfigurieren Sie die Steuerung entsprechend Ihren Anforderungen.

Nähere Informationen dazu finden Sie im separaten Handbuch zu NanoPro.

#### **Überblick Operationsmodi und deren Einsatzgebiet**

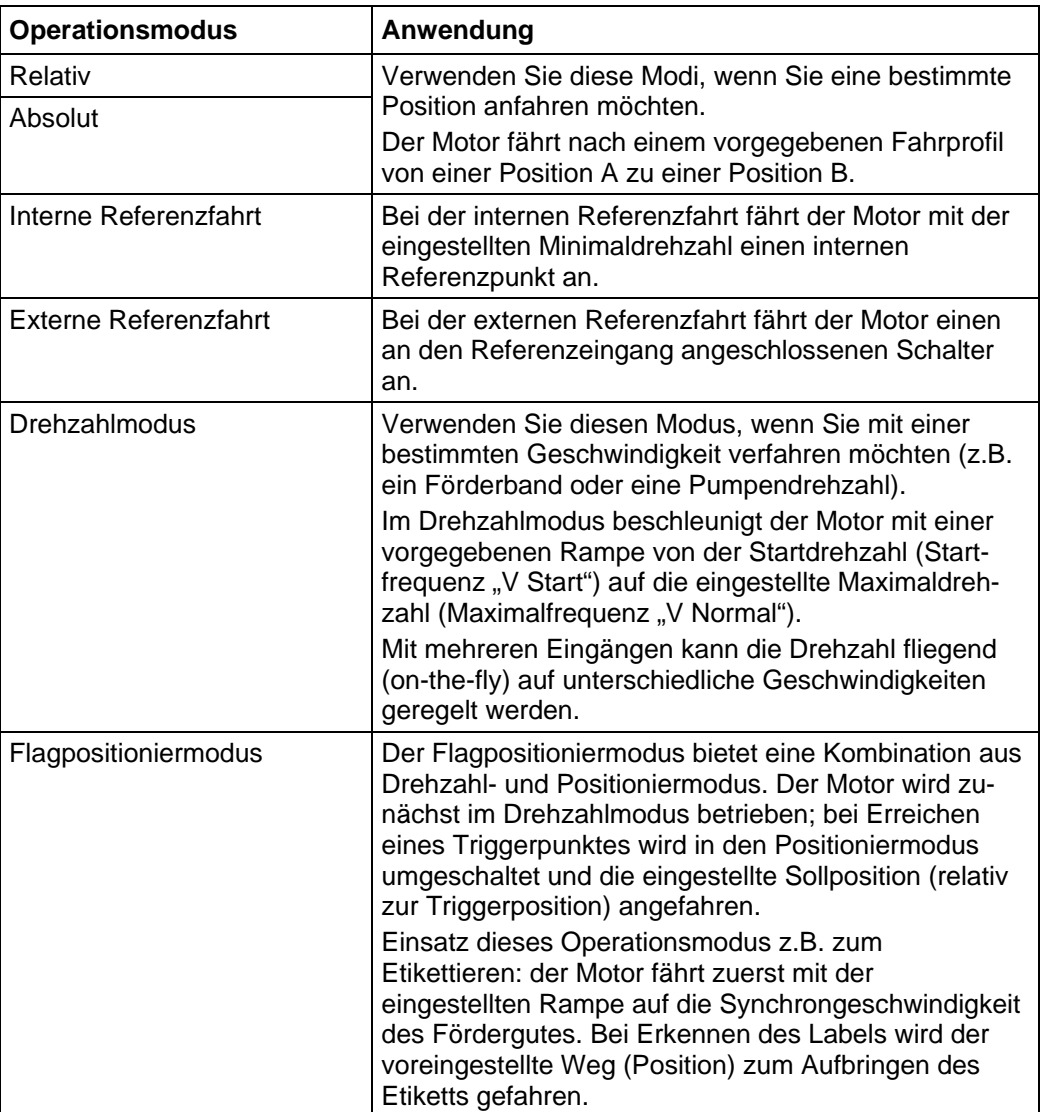

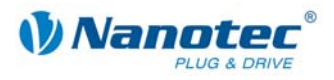

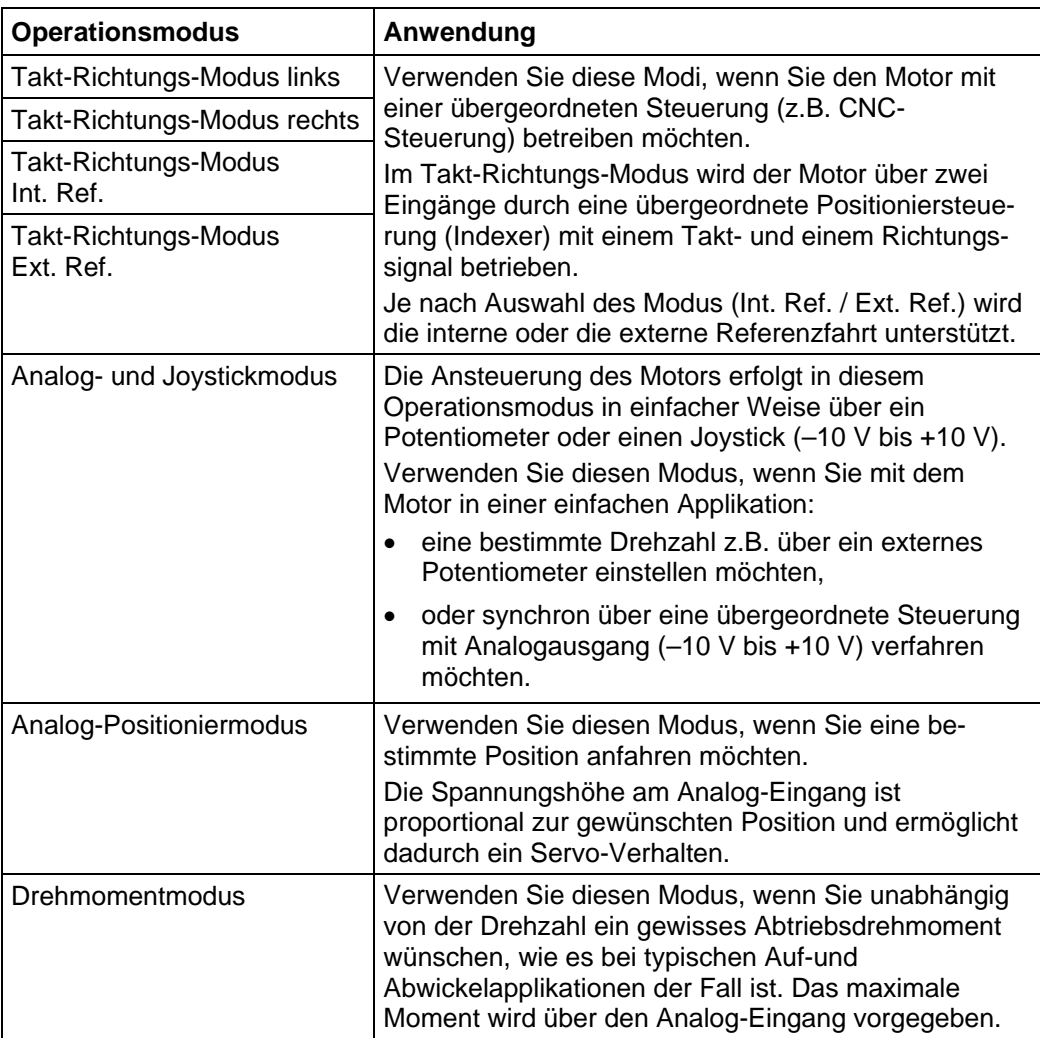

#### **Wahl des Operationsmodus in NanoPro**

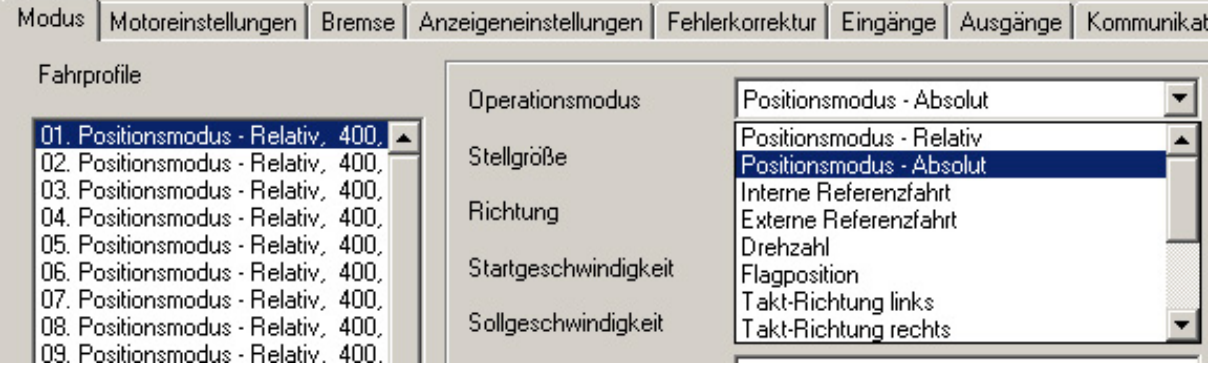

<span id="page-20-0"></span>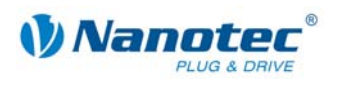

# **5 Fehlersuche und -behebung**

#### **Vorgehensweise Fehlersuche und -behebung**

Gehen Sie bei der Fehlersuche und bei der Fehlerbehebung behutsam vor, um eine Beschädigung der Steuerung zu vermeiden.

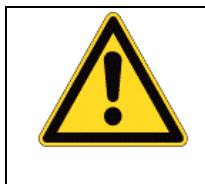

**Gefahr vor elektrischer Überspannung**  Eine Betriebsspannung > 50 V und ein Vertauschen der Anschlüsse kann die Endstufe zerstören. Bei anliegender Betriebsspannung niemals den Zwischenkreis trennen! Leitungen niemals unter Spannung trennen!

#### **Mögliche Fehler**

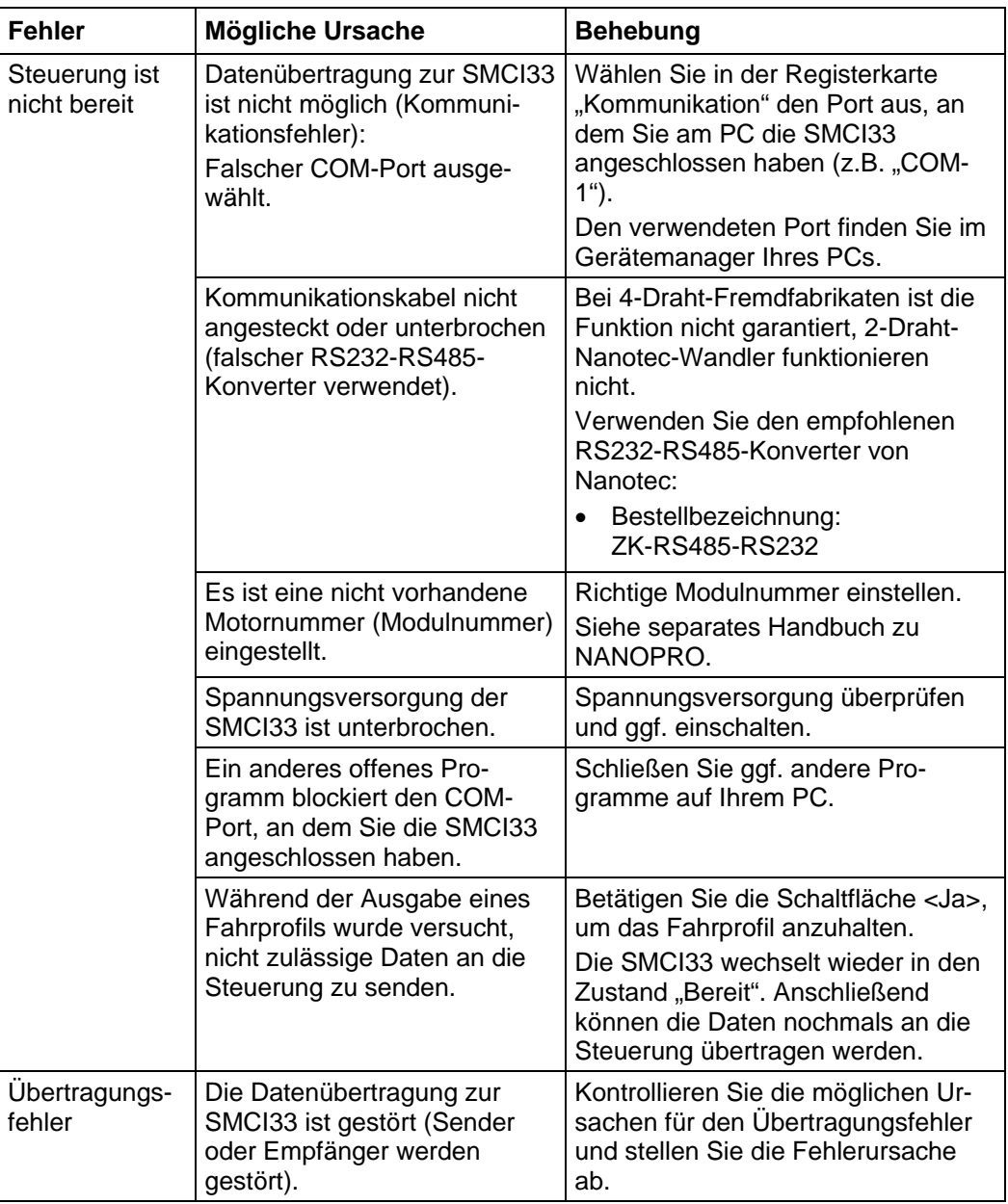

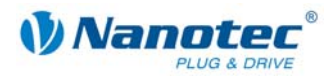

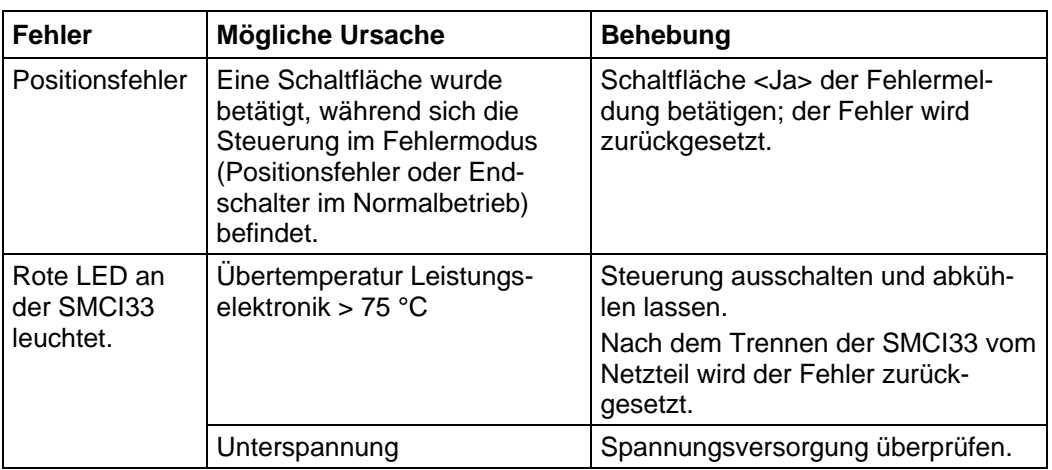

<span id="page-22-0"></span>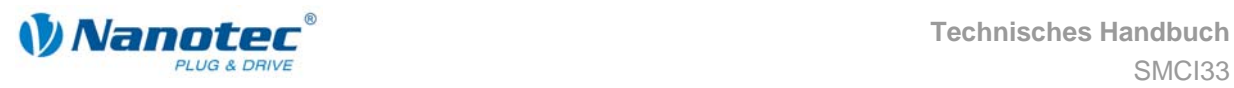

# **6 Technische Daten**

#### **Elektrische Anschlüsse**

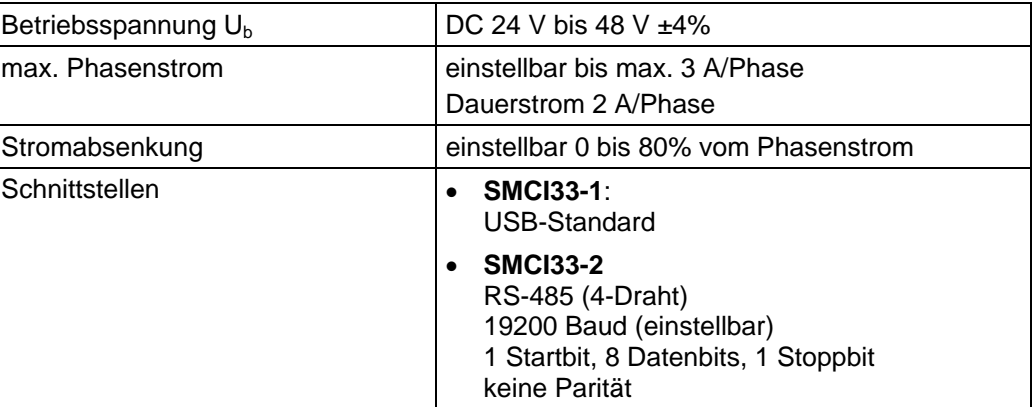

#### **Steuerungsparameter**

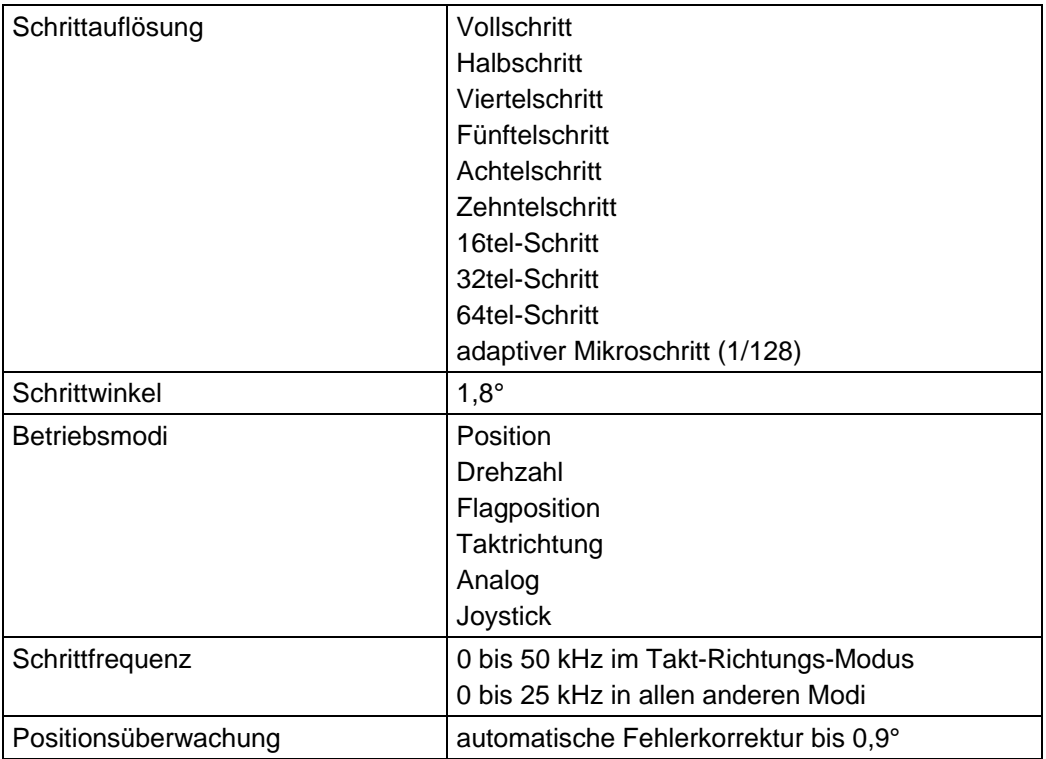

#### **Schutzschaltungen**

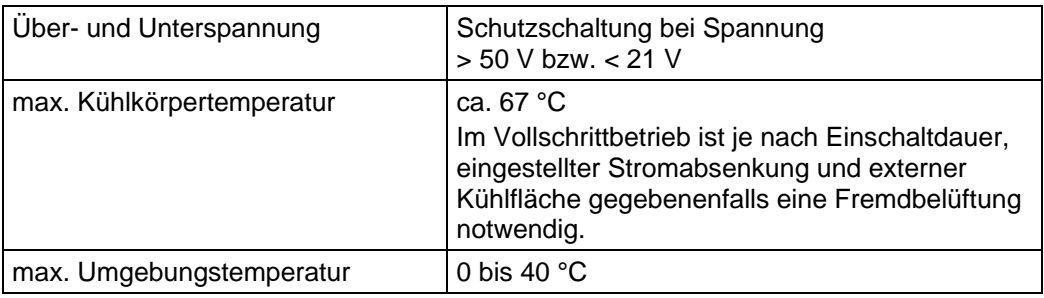

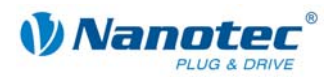

#### **Ein- und Ausgänge**

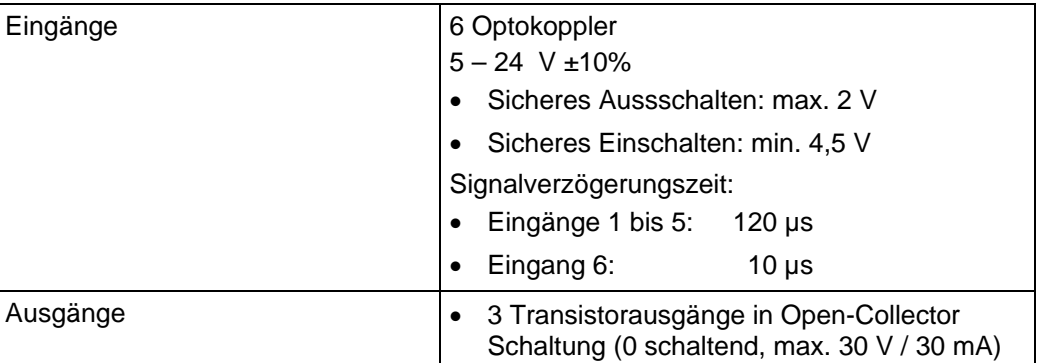

#### **Abmessungen SMCI33**

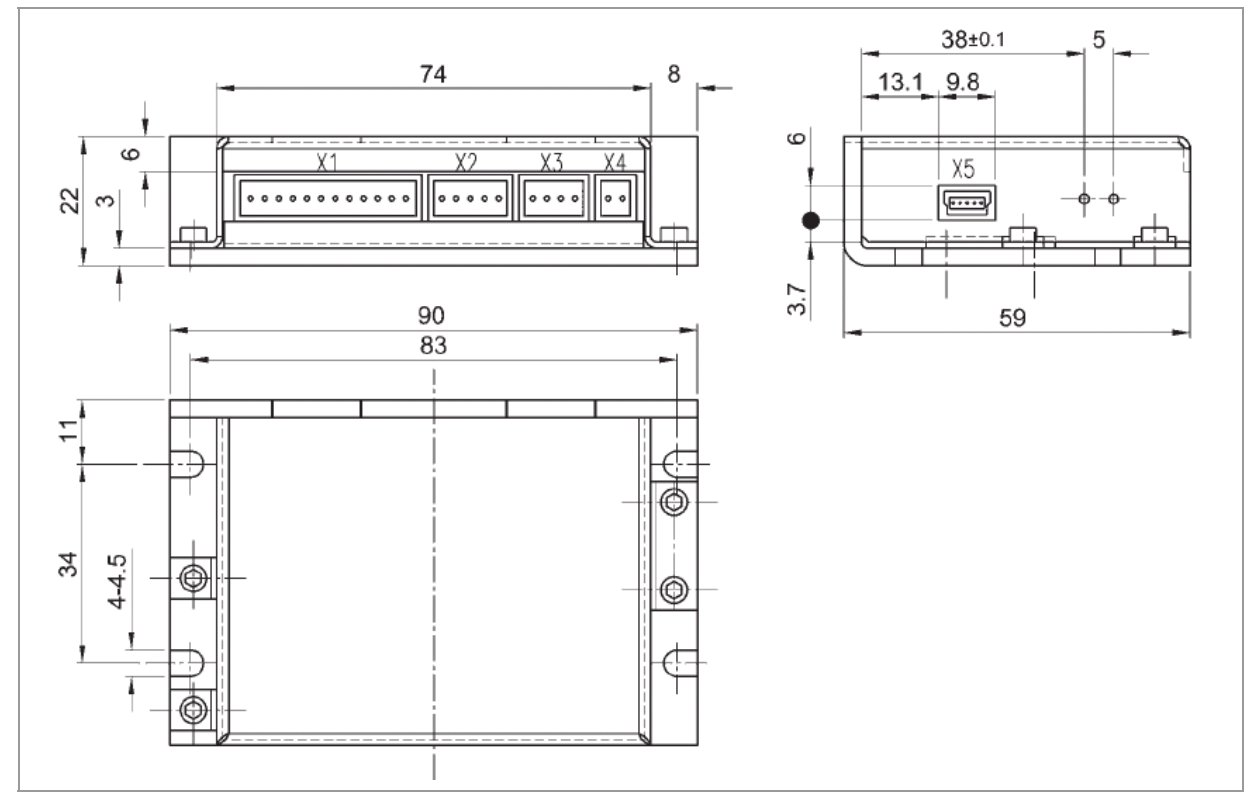

Komplette Maßblätter sind auf www.nanotec.de als Download erhältlich.

#### **Steckerbezeichnungen**

Folgende Stecker sind an der SMCI33 vorhanden:

- Stecker X1, X2, X3 und X4: Phönix-Stecker, Typ MICRO COMBICON
- Stecker X5:
	- SMCI33-1: Mini-USB Typ B
	- SMCI33-2: Sub-D 9-polig (RS485)

<span id="page-24-0"></span>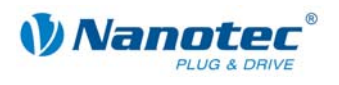

# **Index**

# $\mathbf{A}$

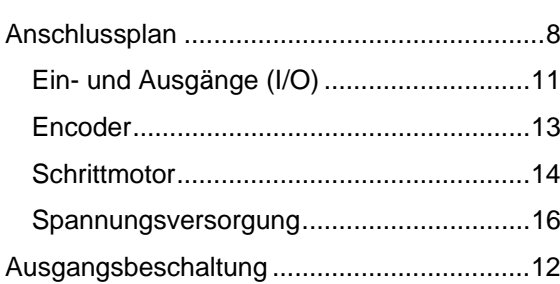

# $\mathbf B$

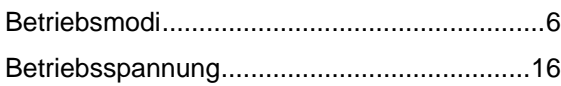

# $\mathbf C$

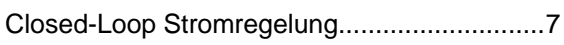

# $E$

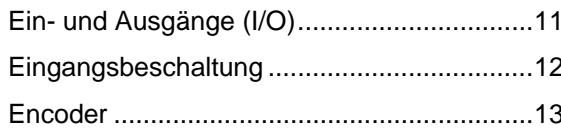

# $\overline{F}$

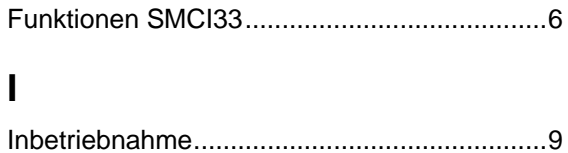

### $\mathbf{o}$

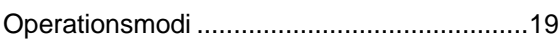

# $\mathsf{P}$

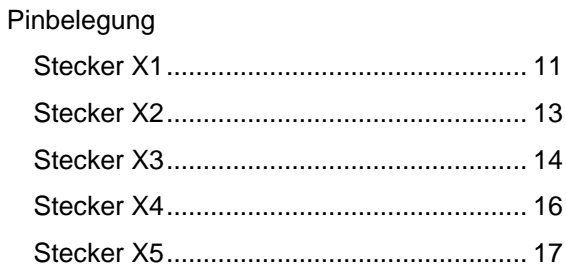

### $\mathsf{R}$

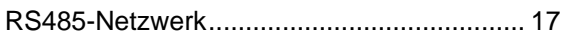

### $\mathbf S$

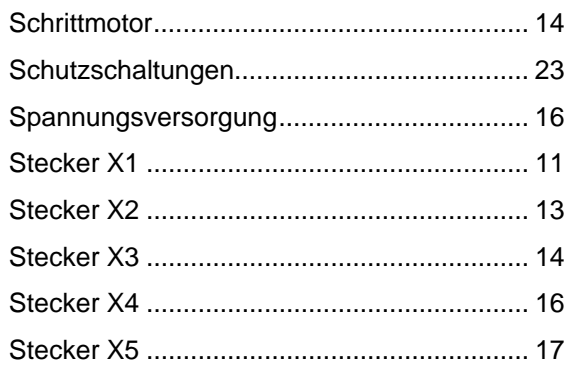

### $\overline{\mathsf{V}}$

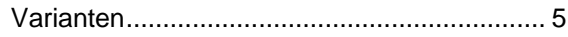

# $\overline{z}$

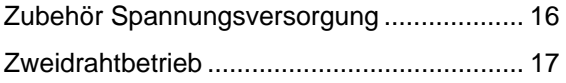